## 士盟瑞其CAE團隊

## **Abaqus Tips**:輸出分析中所有時刻的 **free body cut report**

在 Abaqus 後處理模組 Visualization 中,利用 View Cut Manager 快速地顯示 free body cut 是大家 常用的技巧之一。若是有輸出這些 free body cut 成文字檔的需求, 在後處理模組中也可達成。更棒 的是,Abaqus 從 6.14 版開始能夠一次處理輸出分析中所有時刻的 free body cut report,透過輸出成 CSV 檔更能直接在 Excel 中直接開啟,快速繪製各種 XY 圖。

## **(1)** 開啟 **free body cut**

在後處理模組中,可以在左側 icon 列中找到 Active/Deactive View Cut 的 icon, 預設按下後會在 模型的 X 方向切一半。若是預設不符需求,則可以按下右側選單圖示的 icon 打開 View Cut Manager 進行更多設定。

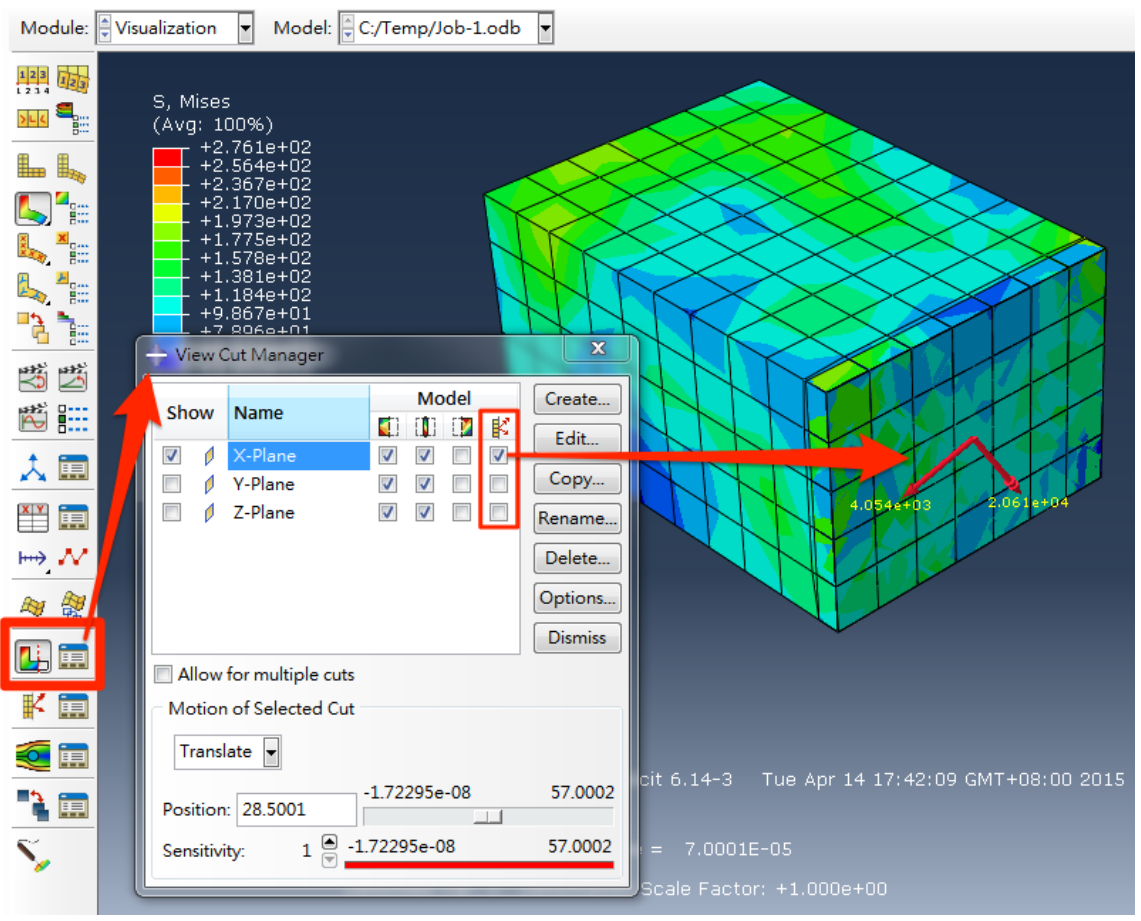

圖 1 在後處理模組中開啟 free body cut

開啟 View Cut Manager 後,得勾選 free body cut 後,模型上才會出現斷面合力與合力矩的圖示。

## **(2)** 輸出 **free body cut report**

在後處理模組中,開啟上方選單 Report -> Free Body Cut,即可開啟準備輸出文字報告。

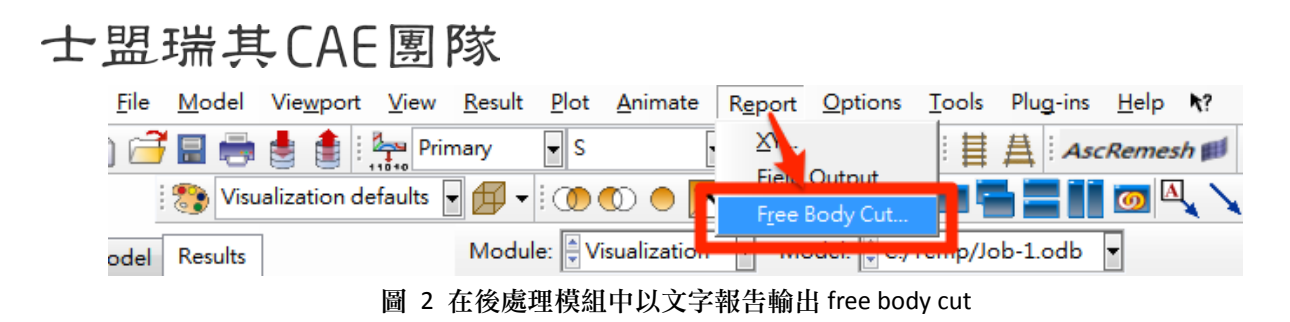

以往 Abaqus 後處理模組輸出 free body cut report 時,一次只能輸出一個時間點的資料,但從 6.14 版開始,加入了 All active steps/frames 的選項,能夠快速一次處理模型中所有需要時刻的 free body cut。

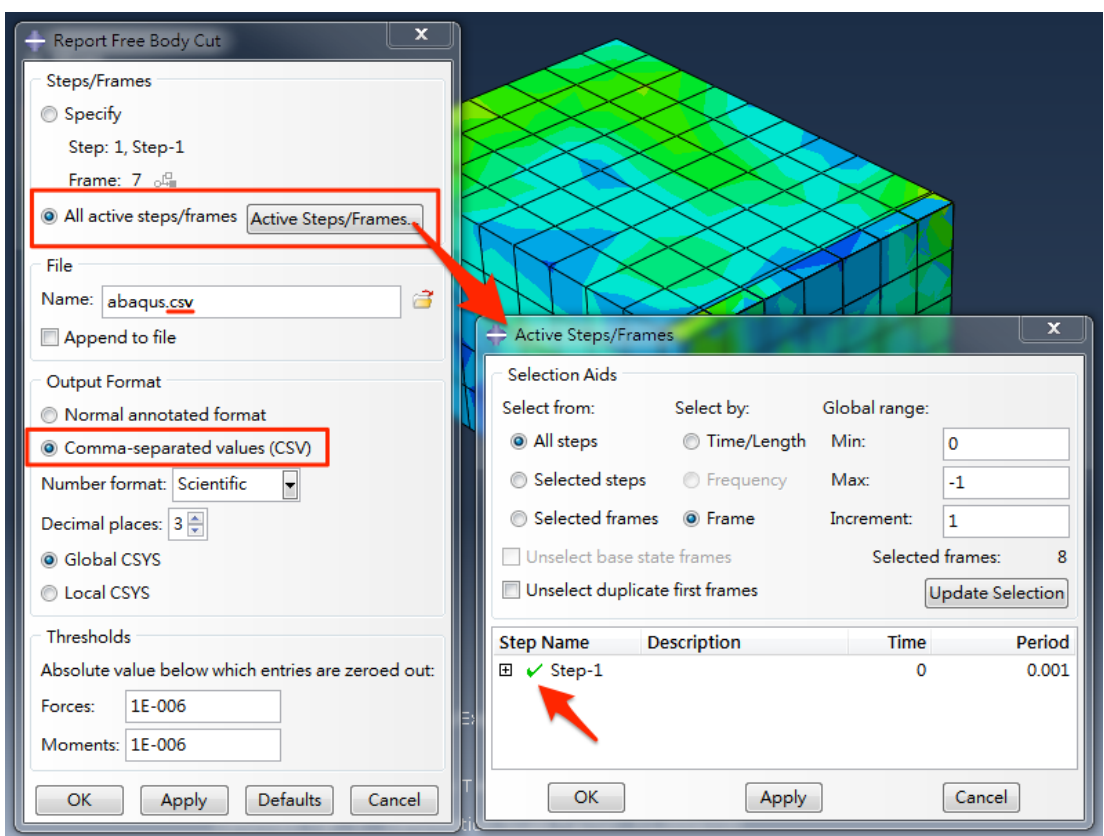

圖 3 輸出 free body cut report 的設定

在右側的 Active Steps/Frames 中,可以將不需要輸出的 step 或是單獨幾個 frame 取消勾選,這 些的 steps 以及 frames 就不會將該時刻的 free body cut 輸出文字報告。同時,若是輸出成 CSV 檔, 更能直接在 Excel 中直接開啟,方便直接繪製各種所需的 XY 圖。

|    | A            | B                                 |      |                                   | E                |  | G            | H                                                                    |    |     | K  |    | М                                                                    | ī |
|----|--------------|-----------------------------------|------|-----------------------------------|------------------|--|--------------|----------------------------------------------------------------------|----|-----|----|----|----------------------------------------------------------------------|---|
|    | CutName CutX |                                   | CutY | CutZ                              | StepName FrameId |  | Time         | Fx                                                                   | Fv | Fz. | Mx | Mv | Mz                                                                   |   |
|    | X-Plane      |                                   |      | 2.85E+01 7.50E+00 1.00E+01 Step-1 |                  |  | $0.00E + 00$ |                                                                      |    |     |    |    |                                                                      |   |
|    | X-Plane      |                                   |      | 2.85E+01 7.50E+00 1.00E+01 Step-1 |                  |  |              | 1 1.00E-05 5.02E+03 6.72E+03 2.36E+03 4.21E+04 -1.97E+04 -3.23E+04   |    |     |    |    |                                                                      |   |
|    | X-Plane      |                                   |      | 2.85E+01 7.50E+00 1.00E+01 Step-1 |                  |  |              | 2 2.00E-05 2.36E+00 8.69E+03 4.06E+03 1.12E+04 2.78E+04 -6.60E+03    |    |     |    |    |                                                                      |   |
|    | X-Plane      |                                   |      | 2.85E+01 7.50E+00 1.00E+01 Step-1 |                  |  |              | 3 3.00E-05 -7.55E+03 7.88E+03 -3.27E+03 6.12E+03 -1.49E+04 -4.37E+04 |    |     |    |    |                                                                      |   |
| 6. | X-Plane      | 2.85E+01 7.50E+00 1.00E+01 Step-1 |      |                                   |                  |  |              | 4 4.00E-05 3.05E+03 -2.63E+03 -7.90E+03 -7.14E+03 2.75E+03 2.29E+04  |    |     |    |    |                                                                      |   |
|    | X-Plane      |                                   |      | 2.85E+01 7.50E+00 1.00E+01 Step-1 |                  |  |              | 5 5.00E-05 -2.33E+03 2.20E+03 -6.42E+03 -2.49E+04 -1.61E+04 7.15E+03 |    |     |    |    |                                                                      |   |
| 8  | X-Plane      |                                   |      | 2.85E+01 7.50E+00 1.00E+01 Step-1 |                  |  |              | 6 6.00E-05 4.84E+03 2.84E+03 2.11E+03 3.70E+03 6.17E+03 4.47E+03     |    |     |    |    |                                                                      |   |
|    | X-Plane      |                                   |      | 2.85E+01 7.50E+00 1.00E+01 Step-1 |                  |  |              |                                                                      |    |     |    |    | 7 7.00E-05 -1.74E+03 -2.66E+03 2.52E+03 4.27E+03 -1.75E+04 -1.00E+04 |   |

圖 4 以 CSV 格式輸出 free body cut 文字報告後以 Excel 開啟之範例

文‧應用工程師 嚴楚寒 (Clifford)